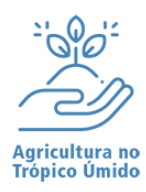

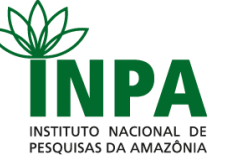

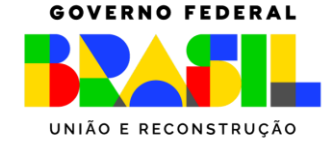

# **MEIA-PASSAGEM ESTUDANTIL**

A Coordenação de Capacitação (COCAP) é a responsável por aprovar as solicitações de autorização da Meia-Passagem Estudantil aos alunos da pós-graduação do INPA. Com isto, o PPG-ATU elaborou uma síntese para auxiliar os seus alunos durante o cadastro e recadastro no sistema do SINETRAM.

## **Cadastro no SINETRAM para novos alunos**

Para o **primeiro cadastro** do aluno:

- Para solicitar a emissão do cartão, o estudante deverá realizar seu agendamento no site do SINETRAM: <https://www.sinetram.com.br/agendamento> e comparecer em um dos Postos selecionados (Av. Constantino Nery 476 – Centro, Shopping T4, Av. Camapuã, n 2939 - Cidade de Deus, Terminal 3 e Terminal 5) portando **RG**, **CPF**, **declaração de matrícula** e **comprovante de residência original e cópia**.
- A emissão da 1° via do cartão passa-fácil é gratuita;
- Após o cadastro o aluno receberá o cartão passa-fácil da meia-passagem e deverá solicitar **aprovação** à Secretaria do curso, por e-mail [ppgatu@posgrad.inpa.gov.br](mailto:ppgatu@posgrad.inpa.gov.br) A validação é imediata e o aluno poderá comprar as passagens em um dos pontos de recarga autorizados.

# **Recadastro anual para alunos regulares (Mestrado)**

Os alunos regularmente matriculados no curso e que possuem o cartão passa-fácil da meiapassagem devem realizar o recadastro anual durante o período divulgado pelo SINETRAM. Este período é, geralmente, entre os meses de janeiro a março quando inicia o período letivo.

 O aluno deve acessar o site e clicar em recadastro: [http://estudantes2.manaus.am.gov.br:8080/sce/?wicket:bookmarkablePage=:com.d](http://estudantes2.manaus.am.gov.br:8080/sce/?wicket:bookmarkablePage=:com.dataprom.sbe.sce.web.page.login.LoginPage) [ataprom.sbe.sce.web.page.login.LoginPage](http://estudantes2.manaus.am.gov.br:8080/sce/?wicket:bookmarkablePage=:com.dataprom.sbe.sce.web.page.login.LoginPage)

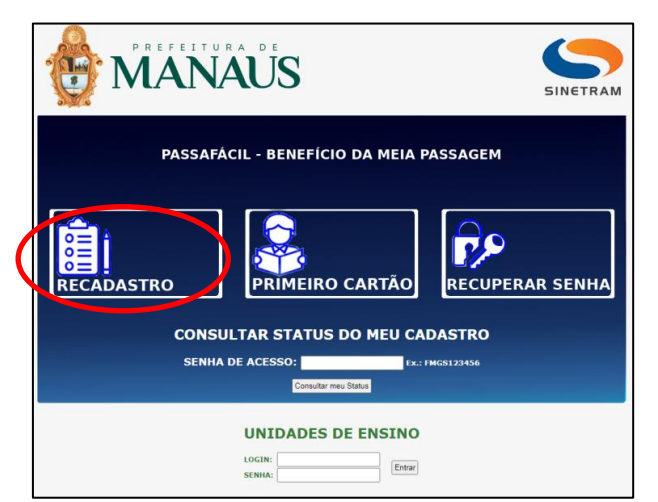

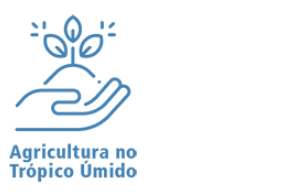

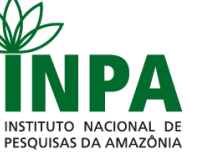

MINISTÉRIO DA CIÊNCIA, TECNOLOGIA **EINOVAÇÃO** 

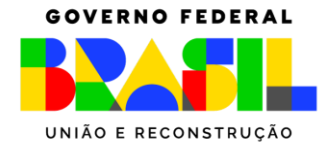

• Preencher os espaços adequados:

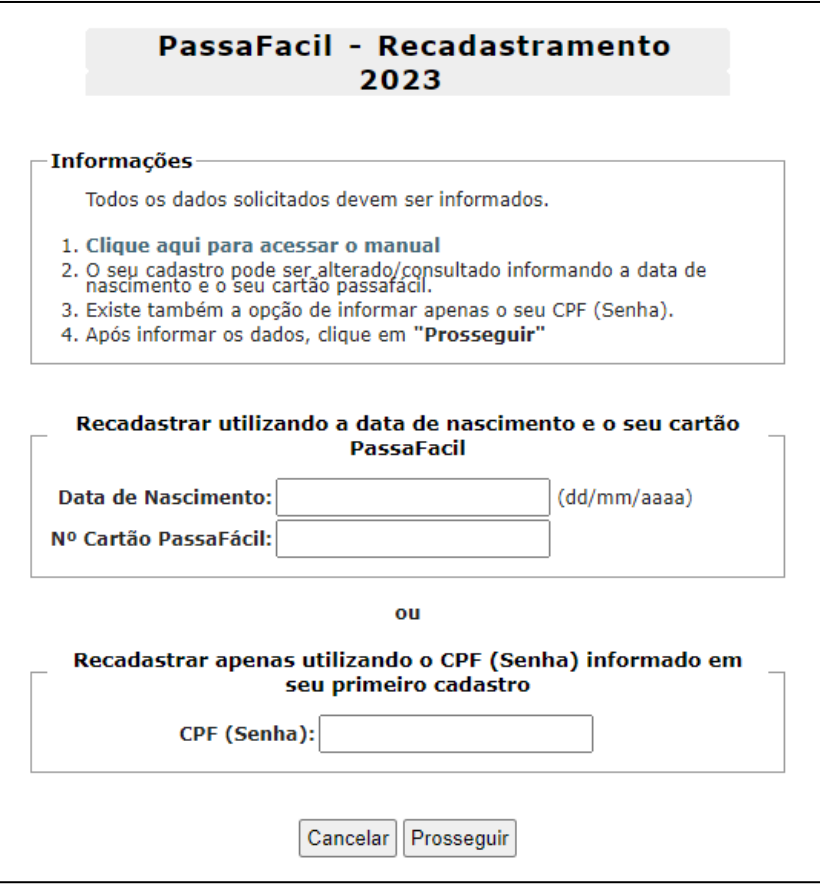

 Para recadastrar a instituição que o aluno está matriculado, clicar em Incluir/Alterar curso(s):

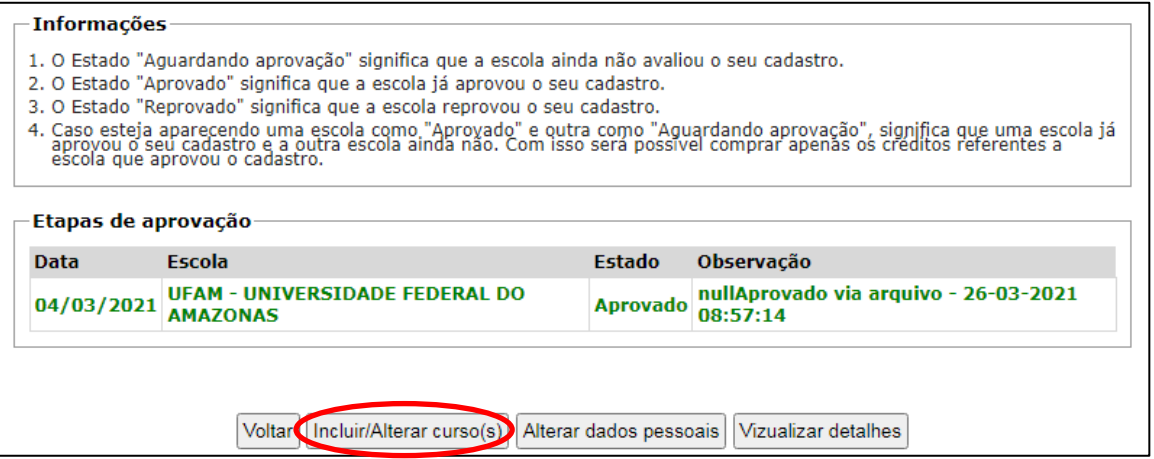

**Obs.:** Caso o aluno esteja matriculado em curso(s) de idiomas e etc., é possível inserir as informações neste espaço também, contudo a aprovação é de responsabilidade do(s) curso(s) mencionado(s).

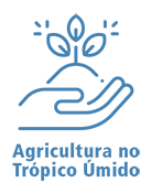

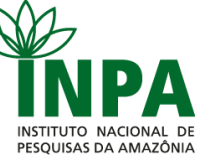

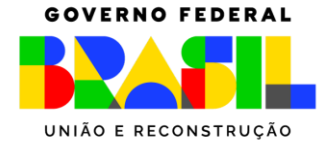

 Preencher o formulário com as informações pertinentes e clicar em Finalizar Cadastro. Os dados anteriores serão substituídos:

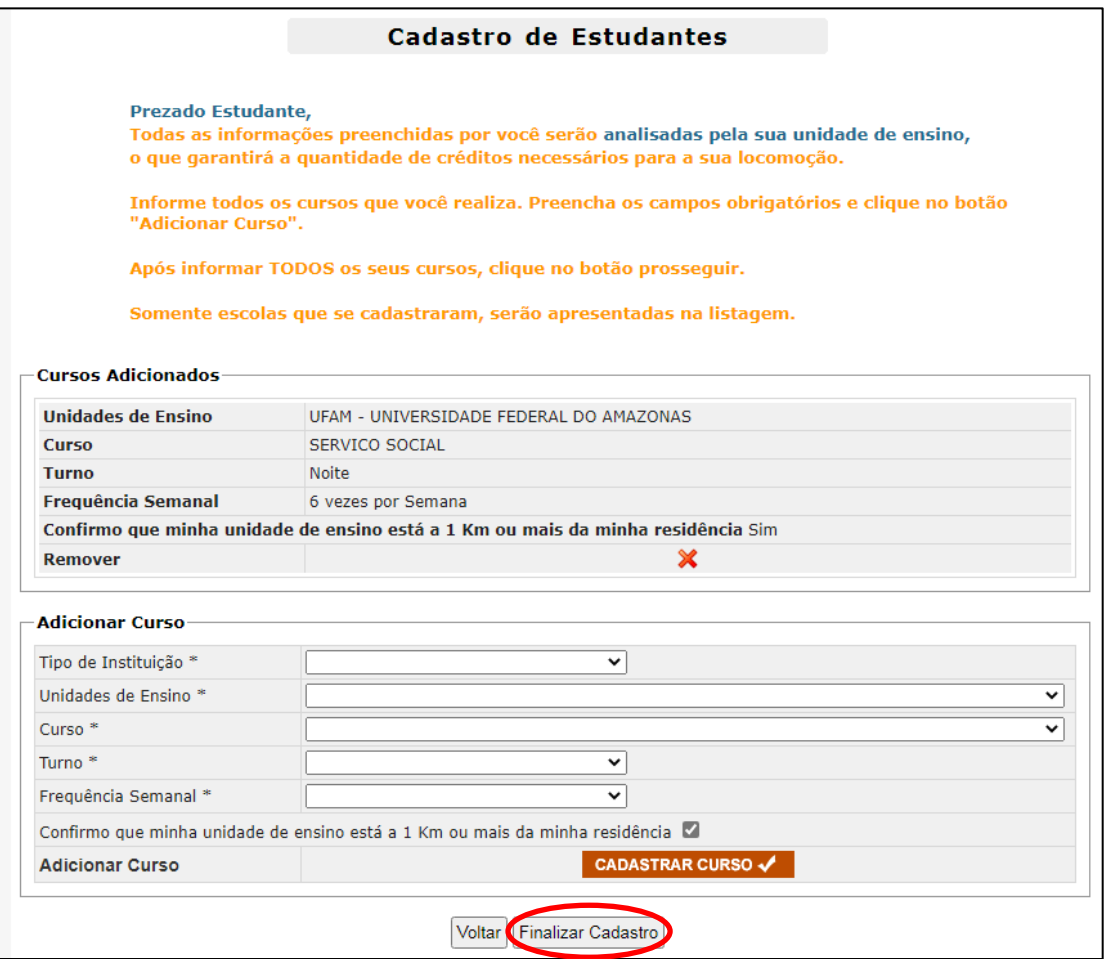

 Finalizado o recadastro, solicitar à Secretaria do curso, por e-mail [ppgatu@posgrad.inpa.gov.br,](mailto:ppgatu@posgrad.inpa.gov.br) a validação é imediata e o aluno poderá comprar as passagens em um dos pontos de recarga autorizados.

## **Quem foi roubado, o que deve fazer?**

Os alunos que tiveram seu cartão passa-fácil roubado ou extraviado, devem:

- Solicitar o bloqueio do cartão pelo site [https://www.sinetram.com.br/p/meu-cartao,](https://www.sinetram.com.br/p/meu-cartao) pelo telefone (92) 2123-0700 ou Whatsapp (92) 98444-4412.
- Realizar seu agendamento no site<https://www.sinetram.com.br/agendamento>
- No dia, hora e local agendado, o solicitante deve estar munido de RG e CPF (originais) e pagar uma taxa de R\$ 15,00;
- Solicitar validação à Secretaria do curso, por e-mail [ppgatu@posgrad.inpa.gov.br](mailto:ppgatu@posgrad.inpa.gov.br)

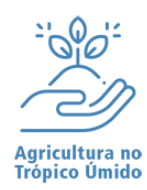

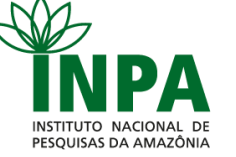

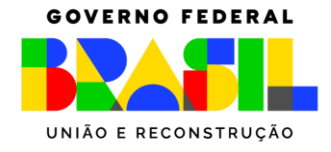

#### **Você sabe como funciona a Integração Temporal?**

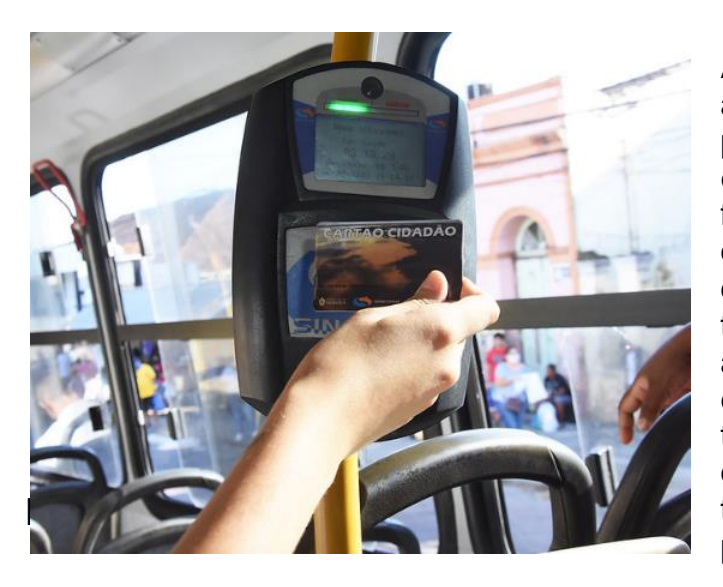

A integração temporal é uma opção adicional ao sistema integrado existente, por meio da qual o usuário pode trocar de ônibus, sem pagar uma nova passagem, fora de um terminal de integração, desde que passe na catraca do ônibus seguinte, dentro de um determinado período de tempo. O modelo utilizado em Manaus agrega os conceitos de integração espacial e integração temporal com tempo variável e renovável. Vale destacar que o tempo para fazer a integração temporal será de duas horas, a partir do primeiro ônibus.

- 1. O benefício não tem validade para as linhas alimentadoras com número de ordem entre 026 até 096, e as que possuem a sigla "A" na frente da numeração, pois as mesmas têm a função de alimentar os terminais de integração existentes;
- 2. Não tem validade quando usado na mesma linha de debito. Por exemplo, débito na linha 300 em seguida tentar integrar na mesma linha;
- 3. Linhas com percurso similar (sobrepostas) com mesmo destino, só realizam integração em sentido único, ida com ida ou volta com volta, com objetivo de o cliente chegar sempre em outros destinos, diferente de ir e voltar com uma passagem, porém linhas com origem em bairros diferentes e percurso diferente, realizam integração em qualquer sentido;
- 4. As Estações de Transferências possuem função similar aos terminais de integração e permitem pegar o segundo ônibus sem pagar uma nova tarifa.

## **Orientações da Secretaria PPG-ATU/INPA**

IMPORTANTE! Ao enviar o e-mail para Secretaria [ppgatu@posgrad.inpa.gov.br,](mailto:ppgatu@posgrad.inpa.gov.br) **identificar** na mensagem as seguintes informações:

- Assunto do e-mail, conforme exemplo a seguir: APROVAÇÃO DE CARTEIRINHA SINETRAM;
- Informar no corpo do texto: **nome completo (sem abreviações)**, **data de nascimento**, **CPF**, **data de início e final do curso (dd/mm/aaaa)**.
- Solicitações com informações incompletas não serão aceitas.

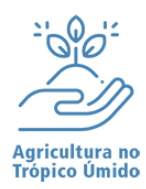

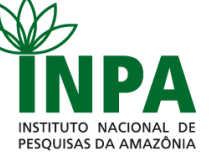

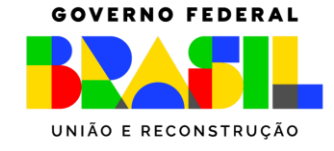

#### **Links e telefones úteis**

SINETRAM (Site Oficial):<https://www.sinetram.com.br/>

Postos do SINETRAM:<https://www.sinetram.com.br/p/postos-sinetram>

Pontos de recarga autorizados:<https://editor.mobilibus.com/web/pontos-recarga?p=4pc1e>

Cadastro e Recadastro de estudantes: https://estudantes.manaus.am.gov.br/index.php

Compra de passagens online:<https://passafacil.sinetram.com.br/sbe-web/login/login.html>

Aplicativo no Play Store: **Cadê Meu Ônibus – Manaus**: [https://play.google.com/store/apps/details?id=solucoes.zeno.sinetram&hl=pt\\_BR&gl=US](https://play.google.com/store/apps/details?id=solucoes.zeno.sinetram&hl=pt_BR&gl=US)

Recadastro Meia-Passagem 2024: <https://estudantes.manaus.am.gov.br/>

Recarga SINETRAM via WhatsApp, contato: +55 92 99194-9292

WhatsApp SINETRAM, contato: +55 92 98444-4412

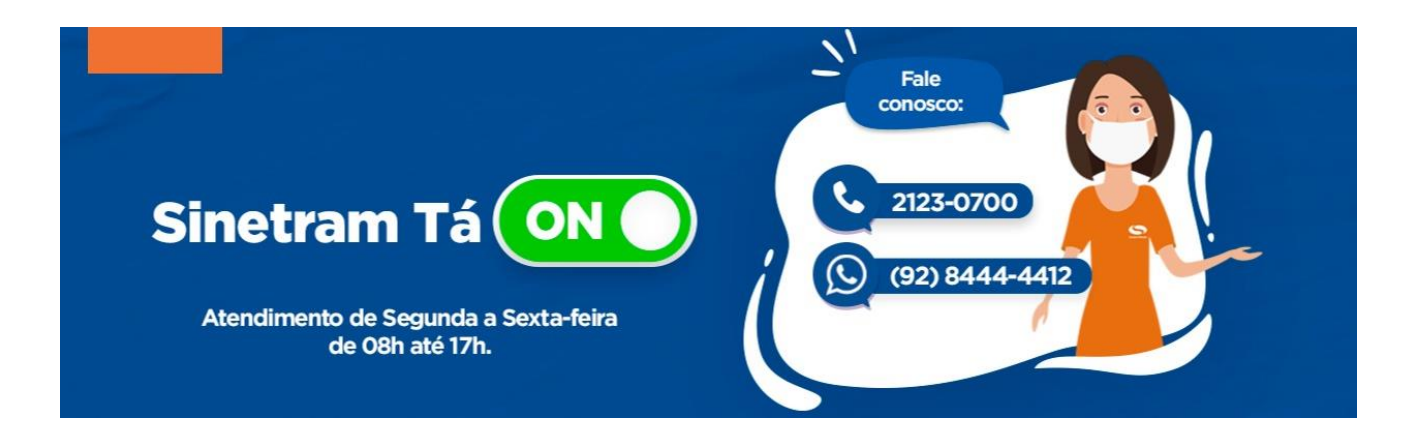